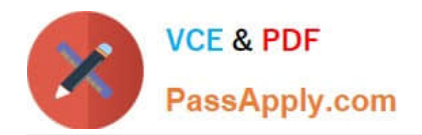

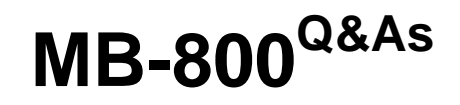

Microsoft Dynamics 365 Business Central Functional Consultant

# **Pass Microsoft MB-800 Exam with 100% Guarantee**

Free Download Real Questions & Answers **PDF** and **VCE** file from:

**https://www.passapply.com/mb-800.html**

100% Passing Guarantee 100% Money Back Assurance

Following Questions and Answers are all new published by Microsoft Official Exam Center

**C** Instant Download After Purchase

**83 100% Money Back Guarantee** 

- 365 Days Free Update
- 800,000+ Satisfied Customers

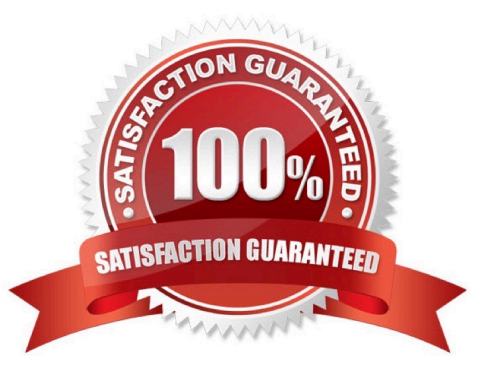

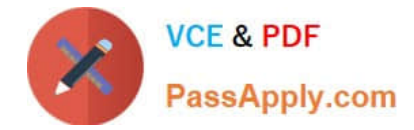

### **QUESTION 1**

A company implements Dynamics 365 Business Central.

The company plans to automatically post inventory-related documents simultaneously when posting sales transactions.

You need to configure sales and receivables.

Which two settings should you use? Each correct answer presents a complete solution.

NOTE: Each correct selection is worth one point.

- A. Return Receipt on Credit Memo
- B. Stock warning
- C. Document Default Line Type
- D. Shipment on Invoice

Correct Answer: AD

To automatically post inventory-related documents simultaneously when posting sales transactions in Dynamics 365 Business Central, you should configure the following settings:

A. Return Receipt on Credit Memo: This setting allows the system to automatically post a return receipt when a credit memo is posted. This affects inventory levels as the returned items are added back into inventory.

D. Shipment on Invoice: This setting allows the system to automatically post a shipment when an invoice is posted. This reduces inventory levels as the shipped items are removed from inventory.

The other options, Stock warning (B) and Document Default Line Type (C), are not directly related to automatically posting inventory-related documents when posting sales transactions. Stock warning is a setting that alerts users when inventory levels are low, and Document Default Line Type determines the default line type for new lines in sales and purchase documents.

### **QUESTION 2**

### HOTSPOT

You complete the sales invoicing process for a company.

You need to validate the setup.

Which setup should you check for each process? To answer, select the appropriate options in the answer area.

NOTE: Each correct selection is worth one point.

Hot Area:

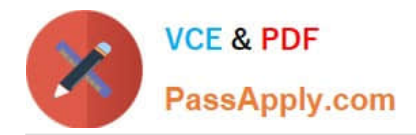

# **Process**

Create a shipment document for every item sale.

**Document Sending Profiles** 

General Ledger Setup

No. Series

Sales & Receivables Setup

Store PDF files of sales invoices and credit memos

automatically at the end of each day.

**Document Sending Profiles** General Ledger Setup

**Inventory Setup** 

Sales & Receivables Setup

Correct Answer:

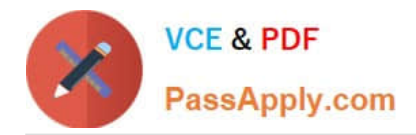

# **Process**

Create a shipment document for every item sale.

**Document Sending Profiles** 

General Ledger Setup

No. Series

Sales & Receivables Setup

Store PDF files of sales invoices and credit memos

automatically at the end of each day.

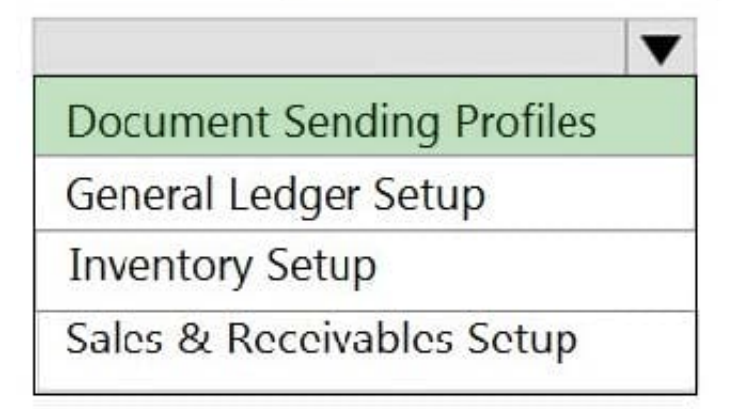

Box 1: No. Series

No. Series: For each company that you set up, you need to assign unique identification codes to things such as general ledger accounts, customer and vendor accounts, invoices, and other documents. Numbering is important not only for

identification. A well-designed numbering system also makes the company more manageable and easy to analyze, and can reduce the number of errors that occur in data entry.

Box 2: Document Sending Profiles

You can set each customer up with a preferred method of sending sales documents, so that you do not have to select a sending option every time you choose the Post and Send action.

On the Document Sending Profiles page, you set up different sending profiles that you can select from in the Document Sending Profile field on a customer card.

Reference:

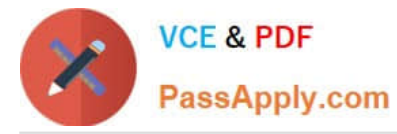

https://docs.microsoft.com/en-us/dynamics365/business-central/ui-create-number-series

https://docs.microsoft.com/en-us/dynamics365/business-central/sales-how-setup-document-send-profiles

## **QUESTION 3**

HOTSPOT

A company uses Dynamics 365 Business Central.

The company plans to configure a customer card based on the following requirements:

1.

Process payments through a bank account.

2.

Bill a different customer for invoices.

3.

Print invoices in a specific language.

You need to configure the customer card.

Which components should you use? To answer, select the appropriate options in the answer area.

NOTE: Each correct selection is worth one point.

Hot Area:

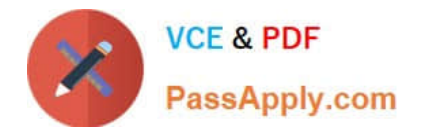

▼

# Requirement

Process payments through a bank account.

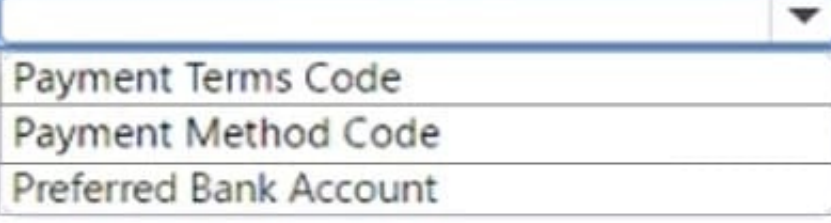

Bill a different customer for invoices.

Contact name

**Bill-to customer** 

Ship-to code

Print invoices in a specific language.

Country/Region code

Language code

Responsibility center

Correct Answer:

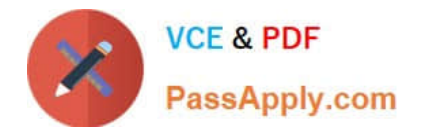

v

# Requirement

Process payments through a bank account.

Payment Terms Code

Payment Method Code

Preferred Bank Account

Bill a different customer for invoices.

Contact name

**Bill-to customer** 

Ship-to code

Print invoices in a specific language.

Country/Region code

Language code

Responsibility center

Box 1: Payment Method Code To assign a payment method to a customer or vendor

1.

Choose the Search icon, enter Customer or Vendor, and then choose the related link.

2.

In the Payment Method Code field, choose the method to use by default for the customer or vendor.

Note: Payment methods define the way you prefer for customers to pay you, and how you like to pay your vendors. The method can vary for each customer or vendor. Examples of typical payment methods are bank, cash, check, or account.

Box 2: Bill-to customer

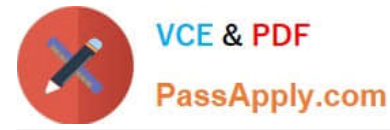

Now you can set Sell-to Customer and Bill-to Customer into different customers.

#### Example:

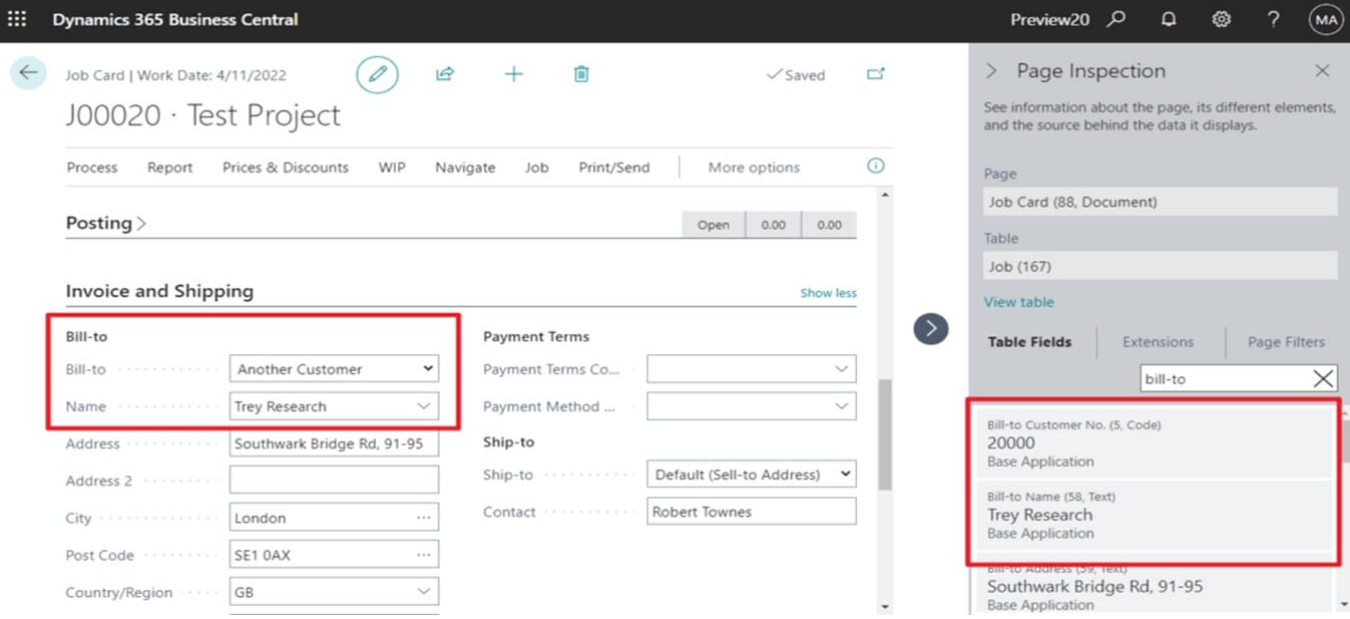

#### Box 3: Language code

Language handling on documents based on the order language code coming from the Customer or Vendor.

If you have documents that you want to print in the language of the recipient rather than in your own working language, you can add a single line of code in the document to handle this. This functionality is already enabled for most reports in

the standard Business Central database. The document is printed in the language that is specified in the Language Code field on the Customer Card page.

Reference: https://learn.microsoft.com/en-us/dynamics365/business-central/finance-payment-methods

https://yzhums.com/23423/

https://learn.microsoft.com/en-us/dynamics365/business-central/dev-itpro/developer/methods-auto/report/reportinstancelanguage-method

#### **QUESTION 4**

A company uses Dynamics 365 Business Central to record payments for vendors. All payment records include similar data elements.

You are onboarding a new vendor. You must create a unique number series for payments from the vendor. No other vendors will use the new number series.

You need to configure the system.

What should you use?

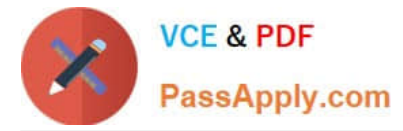

- A. Vendors
- B. General Journals
- C. General Journal template
- D. Payment journals
- E. Workflow
- Correct Answer: B

You create a numbering system in general journals.

Reference: https://docs.microsoft.com/en-us/dynamics365/business-central/ui-create-number-series

### **QUESTION 5**

#### HOTSPOT

A company uses Dynamics 365 Business Central.

A vendor needs to use a default warehouse location and invoice a different vendor for a purchase order.

You need to configure the system to meet the requirements.

Which controls should you use? To answer, select the appropriate options in the answer area.

NOTE: Each correct selection is worth one point.

Hot Area:

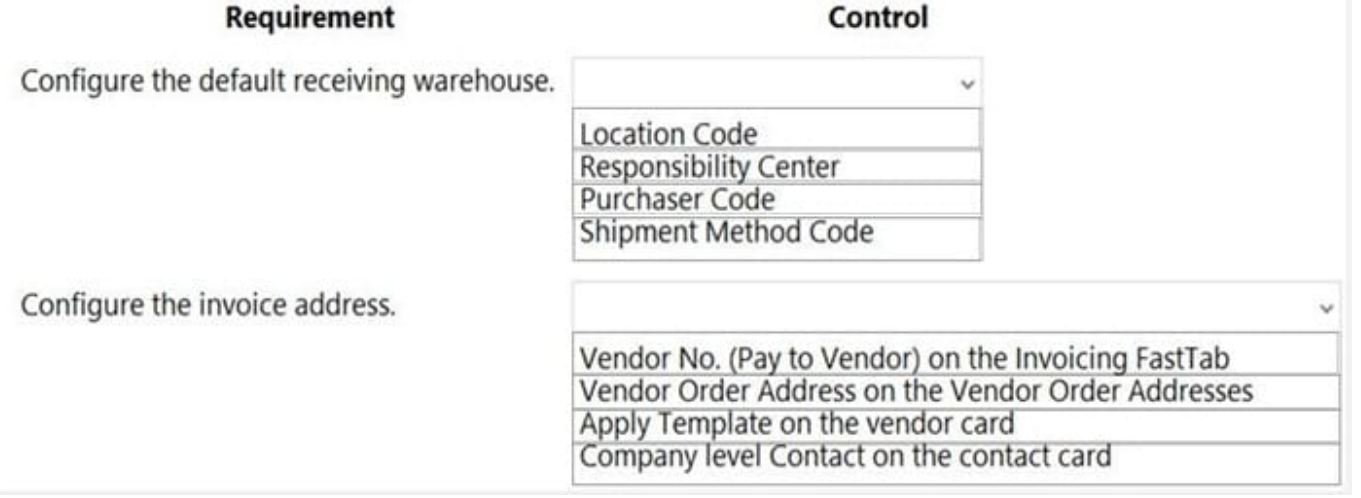

Correct Answer:

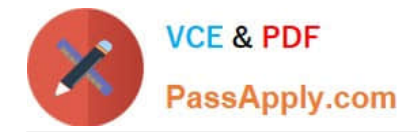

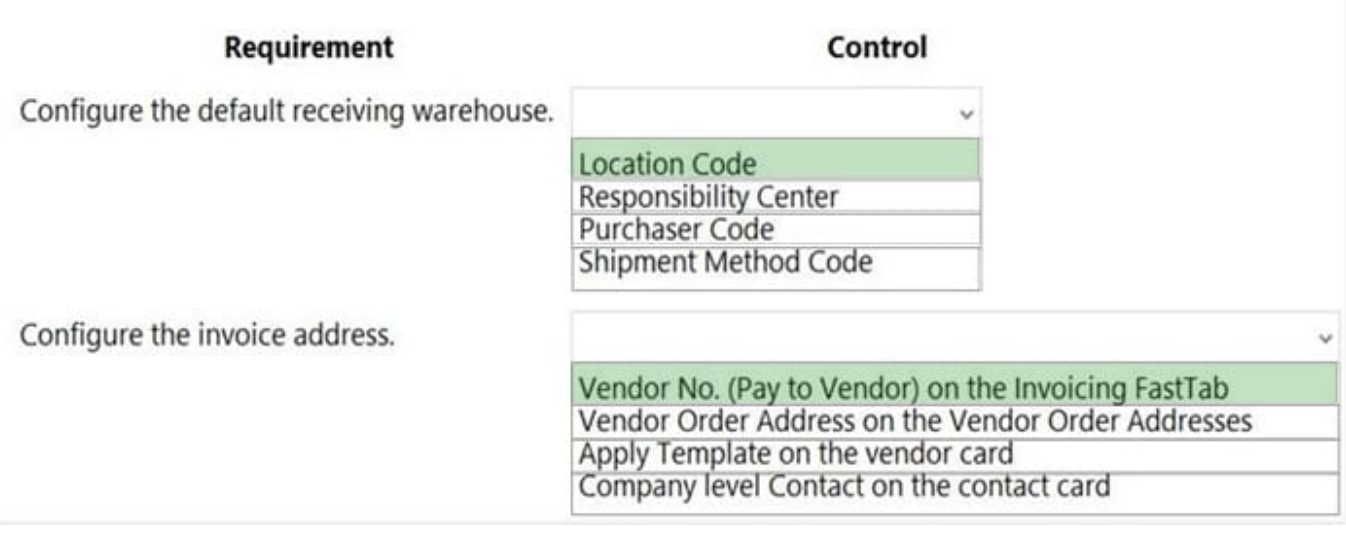

[MB-800 PDF Dumps](https://www.passapply.com/mb-800.html) [MB-800 Study Guide](https://www.passapply.com/mb-800.html) [MB-800 Exam Questions](https://www.passapply.com/mb-800.html)